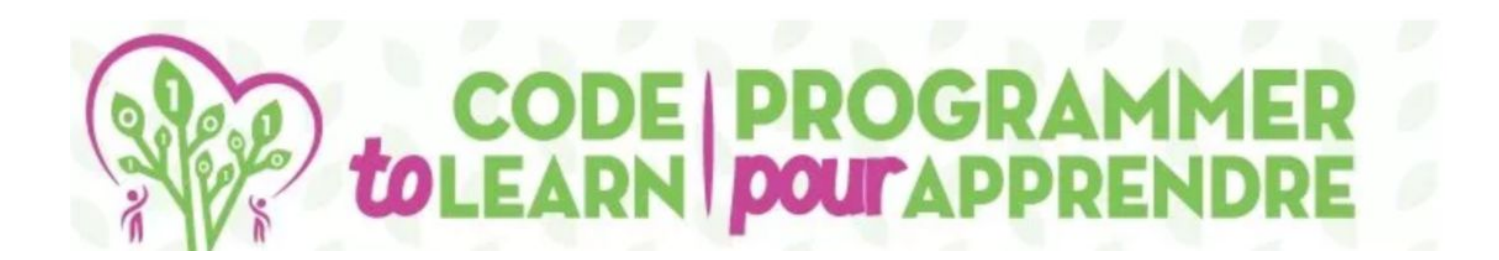

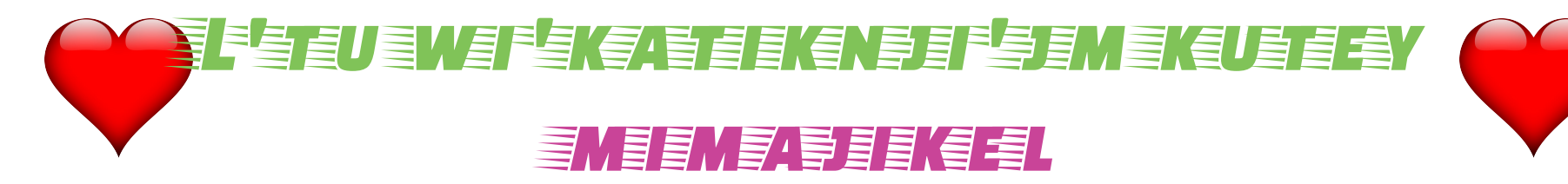

ewe'wmn

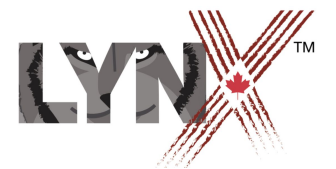

lynxcoding.club

With funding from

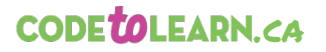

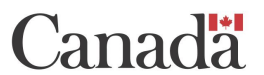

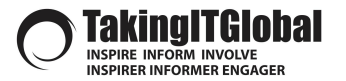

## Kinua'tuksi'kw ta'n tl`tekkitew

### Ankaptmu'k ta'n koqoey kina'masultitisnu

## **Kinua'tuksi'kw ta'n tl`tekkɨtew Ko'tewa'l wi'katiknji'j ta'n welapukuet**

Wla lukwaqn kisi e'wasitew wjit pikwelkl ta'n teliaql: Mothers' Day, Fathers' Day, Earth Day, Mawita'mkl, St. Anne's Day, etc..

Kis liatɨsnu wi'katiknji'j teluet Wli Ajipuna.

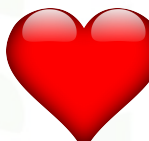

Kina'masultite'wk e'wtaqq Lynx. L'ta'q **lynxcoding.club**.

Kina'masultite'wk na kina'masultitaqq:

- L'tu klusuaqanl Tekst pa'ksl
- Mimajua'tu mkamlamunikk
- E'wmn paskija'tumkewey aja'sin ktɨk pe'j
- L'tu wtejke'l aqq meteta'qewe'l
- Wi'ke'n kina'matinewey
- Ankua'tu napui'kikn
- Kisi ankua'tisk msitun

# **GETTING STARTED**

**Get a LYNX Account and Understand the Layout** 

 $\overline{\mathsf{Q}}$ 

Nege

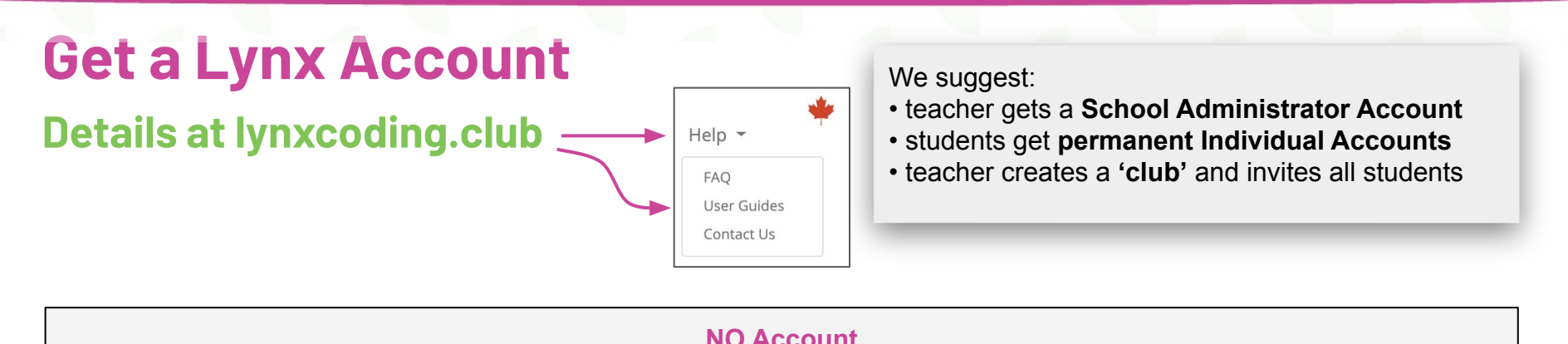

You can try Lynx for free without an account, by clicking on **Create a Lynx Project** on the home page at **lynxcoding.club**.

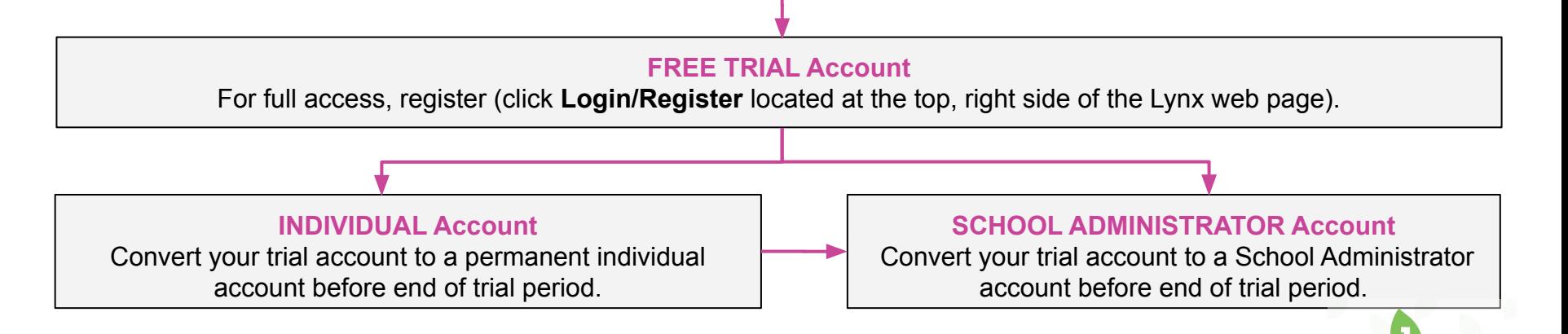

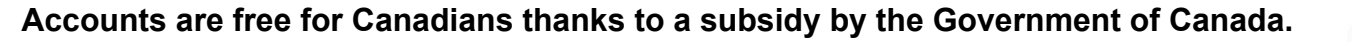

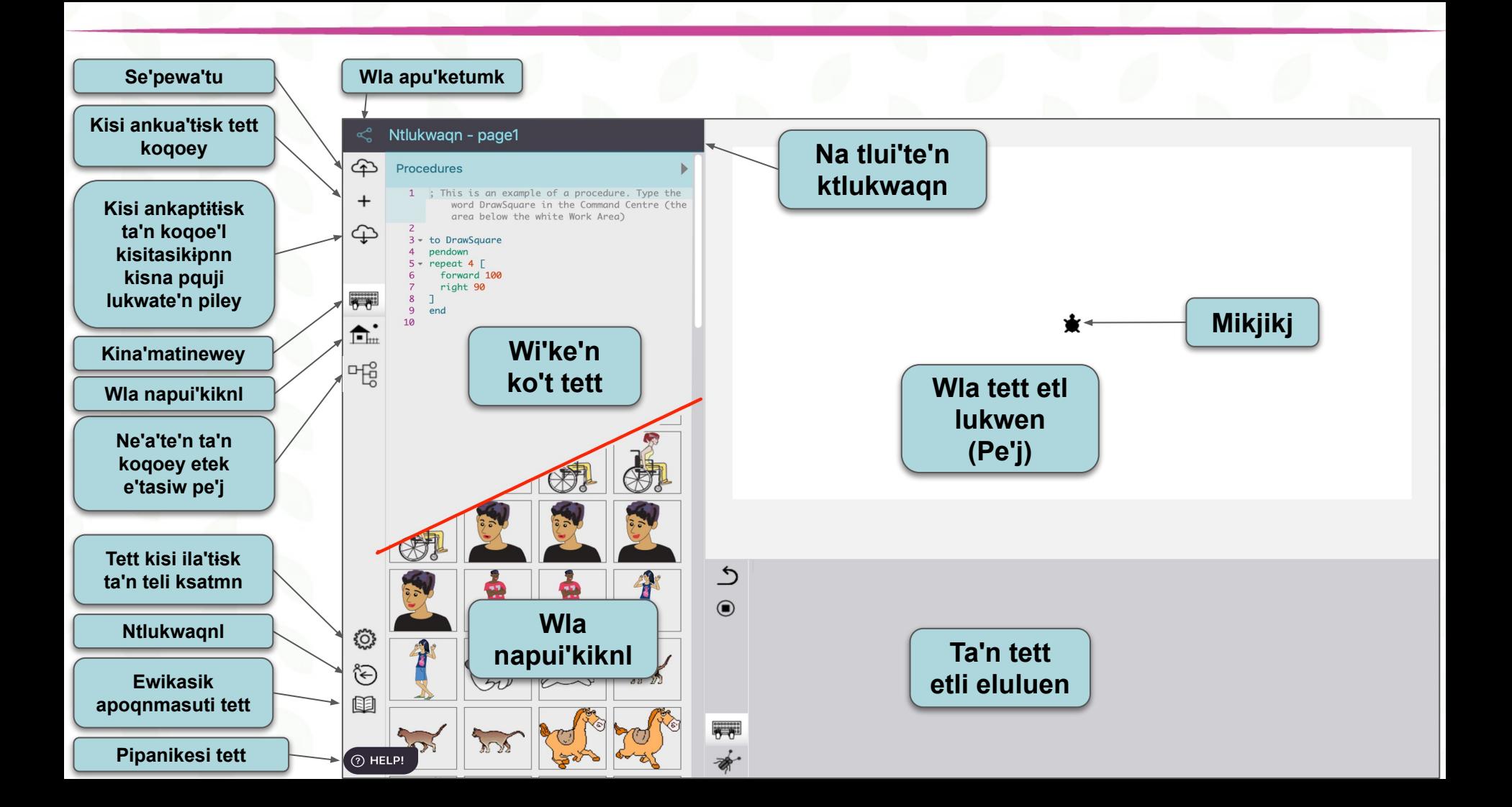

# Poqji lukutinej aqq piskwita'nej!

Piskwita'nej aqq panta'tunej Wli Ajipuna etek Templates Folder. Wi'te'n aqq se'pewa'tu.

**SPORT** 

## **Piskwita'nej IN THE RIGHT PLACE!**

### **Lie ta'n etek Templates Folder**

**1.** *Piskwita'nej.*

*2. Lie Msɨt lukwaqnl ta'n etekl aqq panta'tu Templates Folder.*

**Templates** 

### *4. Na tlui'te'n ktlukwaqn ta'n tel mnueken kutey Wli Ajipuna Tuma*

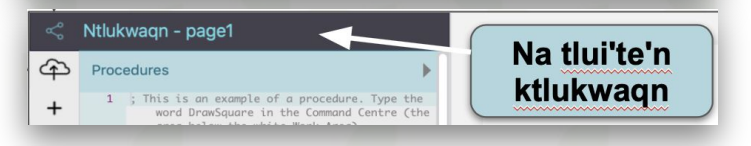

*5. Se'pewa'tu Paskija'tu tett.*

*3. Panta'tu Wli Ajipuna lukwaqan. Paskija'tu aqq kis Pilua'tutɨsk.*

#### **Napui'kiknn**

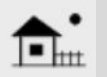

Panta'tu Wli Ajipuna etekl mawo'tasikewe'l napui'kiknn. Kisi ankua'tutɨsk me' ki'lewe'l napui'kiknn !

**8**

ঞ

# L'TU WTEJKE'L

E'w mikjikj aqq I'tu wtejke'l

Regel

### **L'TU WTEJKE'L E'w ilika'l & l'tu\_telki'kl & jilpit**

*1. Paskija'tu [+] aqq mkn Mikjikj klaman kisi ika'latɨsk mikjikj pe'jiktuk.*

*2. Panta'tu Napui'kiknn aqq wsua'te'n napui'kiknn ta'n teken menueken.*

*3. Paskija'tu napui'kiknn aqq nmiatɨsk wape'k piljaqn tujiw paskija'tu mikjikj.* 

*4. E'we'n l'tu\_telki'kl atki'k kisna apje'jk. Wi'ke'n: l'tu\_telki'kl 55*

*Wla atki'ka'latal. E'tasiw mikjikj eyk 40 ta'n tujiw poqjiaq.*

*5. Ta'n etl teplutekemk wi'ke'n: jilpit Paskija'tu Enter.*

*Jilpit wtejke'l* 

*Nike' apaja'l mikjikj ta'n telikip, wi'ke'n: ilika'l 0*

## **Tekst pa'ksl**

**L'tu, aja'tu'n, telki'kl, ne'a'te'n, mimkwal, jikla'tu**

Repo

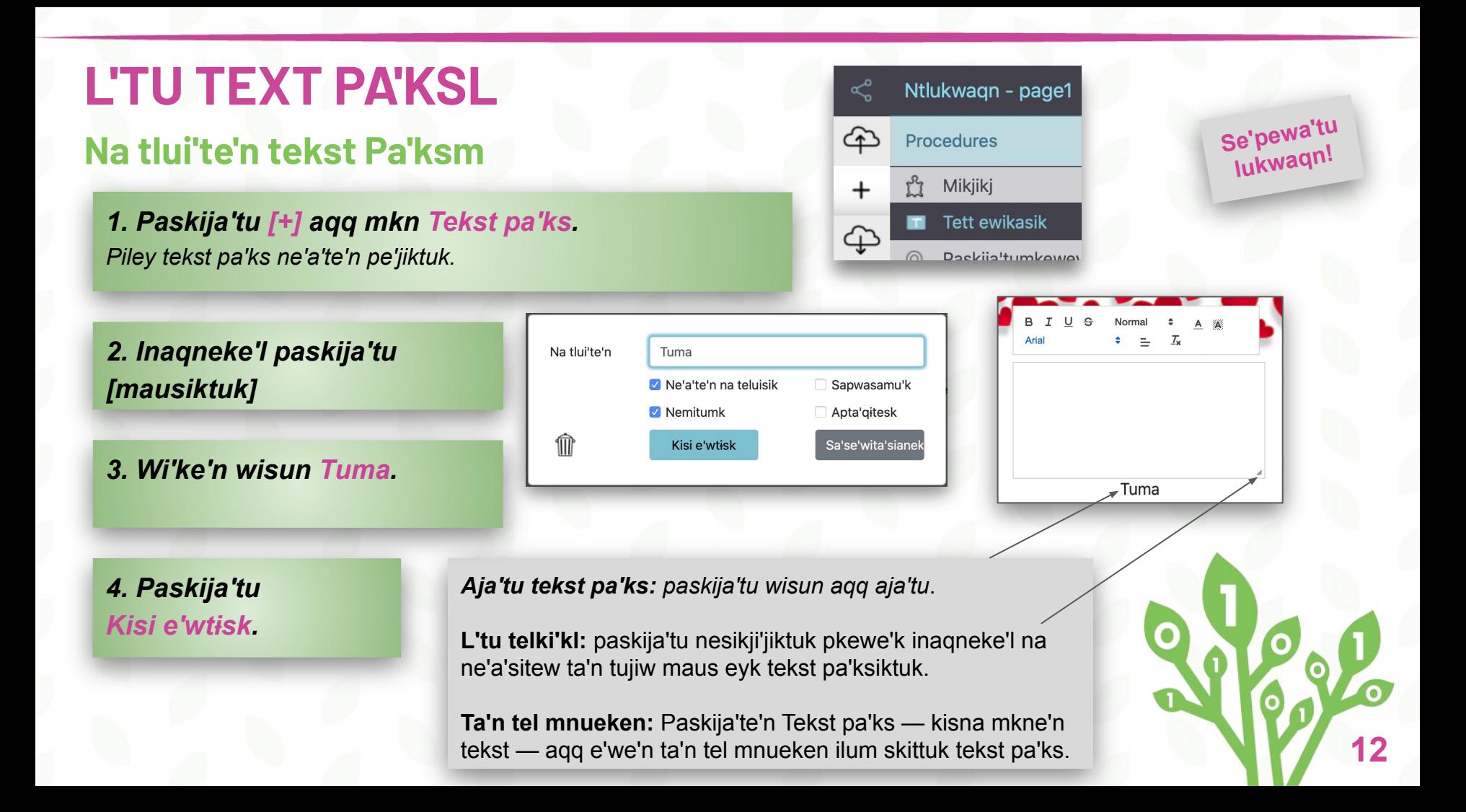

## **Wi'ke'n ta'n ketu' tluen! Wi'ke'n tekst aqq ta'n tel mnueken**

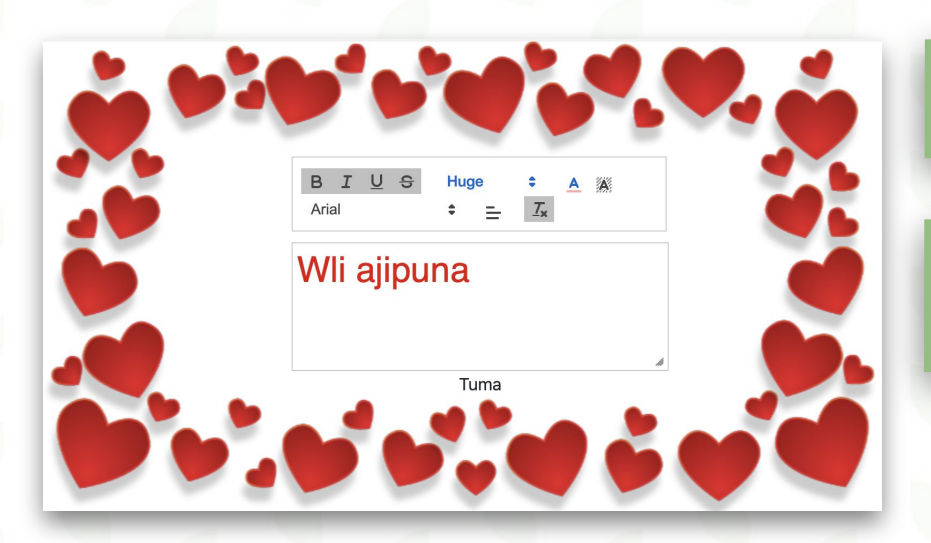

**1. Wi'ke'n Wli ajipuna Tekst paksiktuk.**

**2. Mkne'n ta'n tel mnueken klusuaqanl tlaptasital Tekst pa'ksiktuk.**

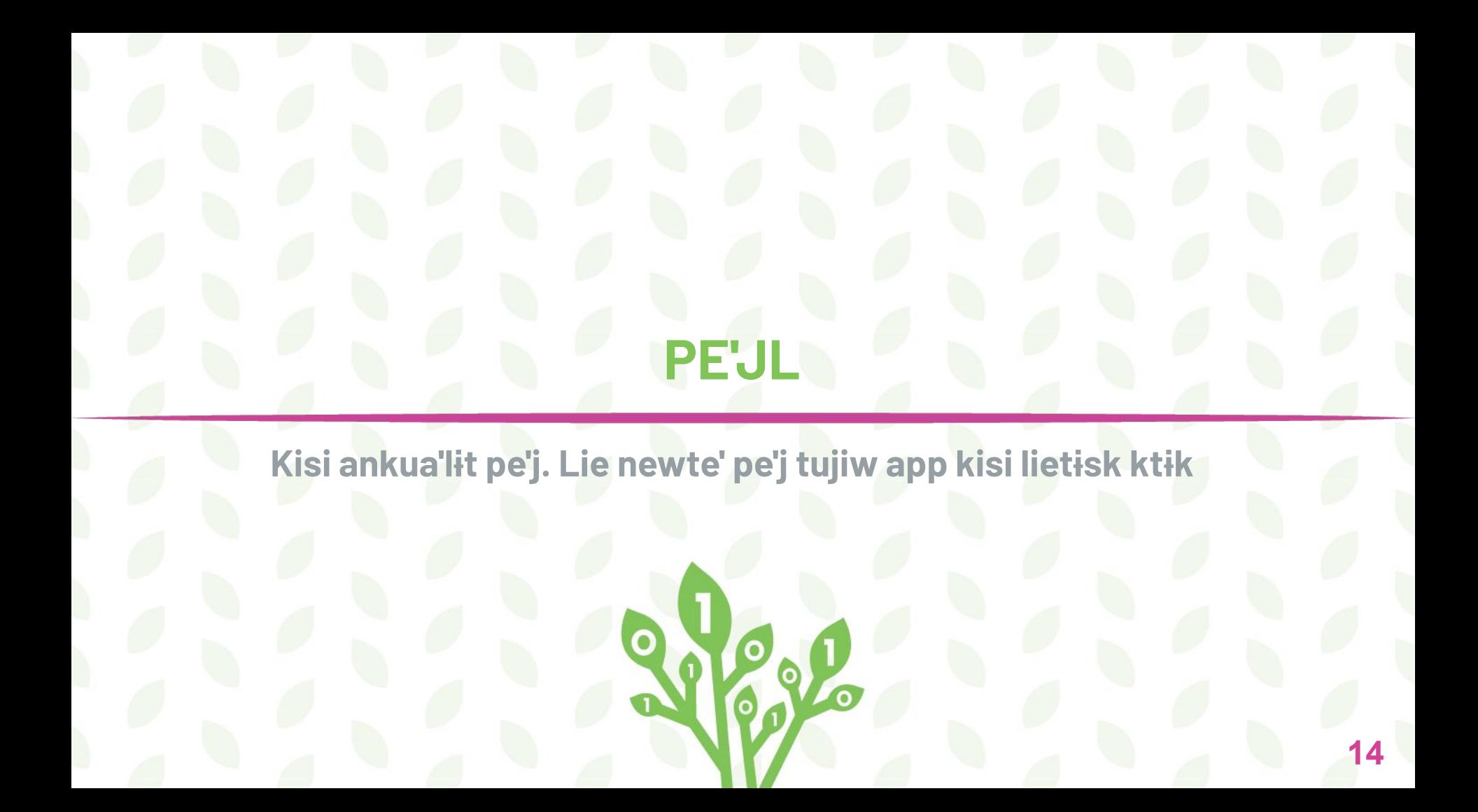

## **ANKUA'TE'N TA'PUEWEY PE'J**

### **...aqq piley wtejke'l**

*1. Paskija'tu [+] aqq mkn Pe'j. Piley pe'j teluisik page2 ne'a'sitew.*

*2. Paskija'tu [+] aqq mkn Mikjikj.*  Mikjikj ne'a'sitew pe'jiktuk.

**3. L'tu wtejke'l (Kutey wi'katiknji'jiktuk 10).**

12 Mikjikj **Tett ewikasik**  $\sqrt{T}$ ⊕ Paskija'tumkewey  $\circledcirc$ Kisi pilua'tu'nl ma  $+$ Panta'toq URL 0000000<br>0000000 Meteta'qewey  $\Omega$ Fm Pe'i 먠 **fm** Mawo'tasikewe'l

*Kinua'tuek: Jikla'tu pe'j na ilumuek jikla'tu "page2*

*...... pe'j teluisik page2.*

**Se'pewa'tu lukwaqn!**

## **Ta'n tli aja'sitew: lie newte' pe'j tujiw app kisi lietɨsk ktɨk (1) Wi'ke'n ko't**

1. Paskija'tu K > klaman kisi lietisk ktik pe'j. Nike' eymn piluey pe'j.

#### **2. Wi'ke'n page2 ta'n etli ilumuekiktuk.** Nike' eymn piluey page2.

**SPOCCOOL** 

**3. Paskija'tu**

**Wi'ke'n:**

**wla\_na lie\_pe'j1 page1 kaqiaq**

wla\_na lie\_pe'j1 page1 3 kagiag

#### **Kinua'tuekl:**

• Ta'n te'sɨk kina'matinewey amujpa teluisik newte' klusuaqn.

• Kina'matinewey ankua'toq piley ilumuek ta'n Lynx nsɨttew WLA LUKWAQN

• Kina'matinewey poqjiaq ilumuekiktuk: [ wla\_na ] aqq we'kwa'q ilumuekiktuk: [ kaqiaq ] newtutek.

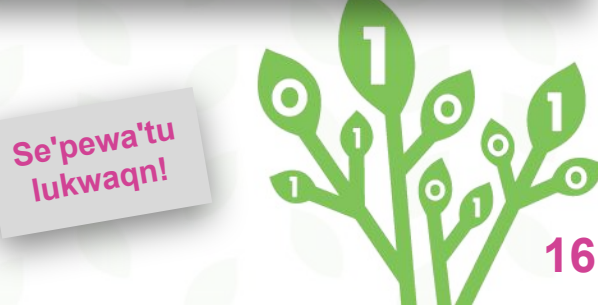

## **Ta'n tli aja'sitew: lie newte' pe'j tujiw app kisi lietɨsk ktɨk (2)**

### **L'tu Paskija'tumkeweyl**

- *1. Paskija'tu [+] aqq mkne'n Paskija'tumkewey.*  Nmitutɨsk Paskija'tumkewey
- *2. Inaqneke'l paskija'tu [mausiktuk] Paskija'tumkewey.*
- *3. Na tl'wikasitew wi'ke'n: Lie Pe'j 1*
- *4. Paskija'tu Paskija'lɨj.*
- *5. Mkne'n Lie\_pe'j1 (Kina'matinewey na teluisik)*

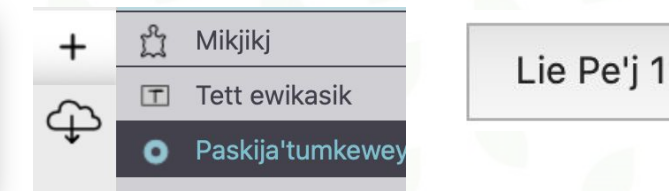

#### *6. Paskija'tu Kisi e'wtɨsk.*

*7. L'tu telki'kl: paskija'tu nesikji'jiktuk pkewe'k inaqneke'l na ne'a'sitew ta'n tujiw maus eyk Paskija'tumkewey.*

*8. Aja'tu Paskija'tumkewey ta'n pasɨk tett.*

## **Mimajua'tu mkamlamunikk & meteta'qewe**

**Mimajua'tu mkamlamunikk & kisi ankua'tɨsk meteta'qewe**

**Report** 

## **Mimajua'tu mkamlamunikk!**

### **E'we'n l'tu\_telki'kl, iapjiw, aqq skma**

*1. Lie Pe'j2. Paskija'tu [+] aqq mkn Mikjikj.* 

*2. Inaqneke'l paskija'tu [mausiktuk] mikjikj aqq na tlui'te'n ktlukwaqn mkamlamunikk. Paskija'tu Kisi e'wtɨsk.*

*3. Panta'tu Napui'kikn.*

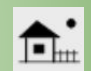

*4. Mikwite'te'n ta'n teken mawkiljaqan wjit mkamlamunikk.*

*5. Wi'ke'n ta'n tett etli eluluen: mkamlamunikk, ilika'l 14 (kisna ta'n tel mawkiljemkeweyit)*

*6. Wi'ke'n ta'n tett etli eluluen: iapjiw [l'tu\_telki'kl 10 skma 4 l'tu\_telki'kl 20 skma 4]* Kisi e'wtɨsk pilue'l mawkiljemkewe'l

*Naqa'tuk!* 

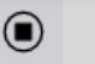

*Paskija'tu paskija'tumkewey patatujke'l ta'n tett etli eluluen kisna wi'ke'n naqa'tuk ta'n tett etli eluluen.*

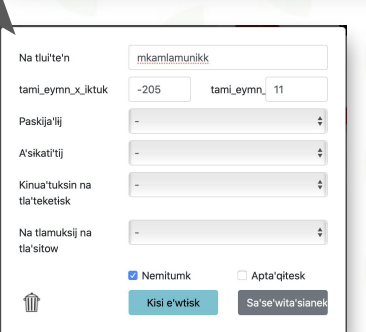

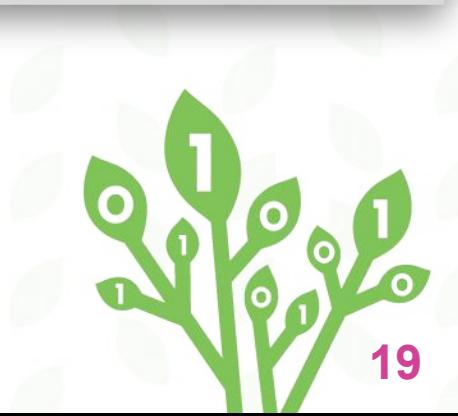

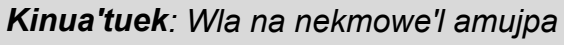

*e'wmnl: [ ]*

*Etekl kikjuk wla:*

Enter <

## **L'TE'N METETA'QEWEY Jiksɨtui!**

- *1. Paskija'tu [+] aqq mkne'n Meteta'qewey.*
- *2. Wsua'te'n ta'n teken menueken .wav (kamputeriktuk).*
- *3. Paskija'tu L'te'n.*
- *4. Aja'tu Meteta'qewey ta'n pasɨk tett.*

*5. Wi'ke'n ta'n tett etli eluluen:* poqjiaq [Wli\_Ajipuna] **Second aliye are alike the computer of the second and property of the computer of the second and the computation of the second and the computation of the second and the computation of the second and** 

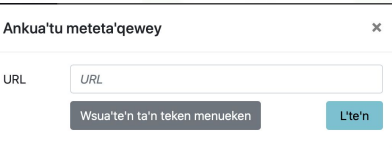

*Kinua'tuek: Naqmasiaq wisun e'we'n .wav meteta'qewey. Ni'newey teluisik Wli\_Ajipuna.*

#### *Kinua'tuek: Inaqneke'l paskija'tu [mausiktuk] mimkwate'n Wli\_Ajipuna meteta'qewey aqq mna'te'n Nemitumk.*

*Apaji ne'a'te'n: Lie ta'n tett ktlukwaqanl etli mawo'tasikl. Wsua'te'n ta'n teken menueken Wli\_Ajipuna aqq paskija'tu Pilua'tu.* 

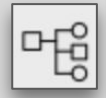

#### *Pitkmate'n Nemitumk.*

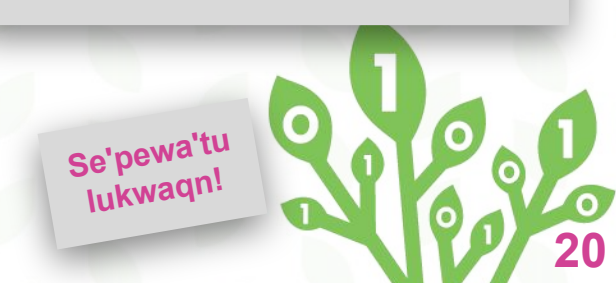

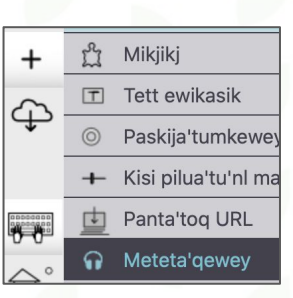

## Kina'matinewey & napui'kiknn

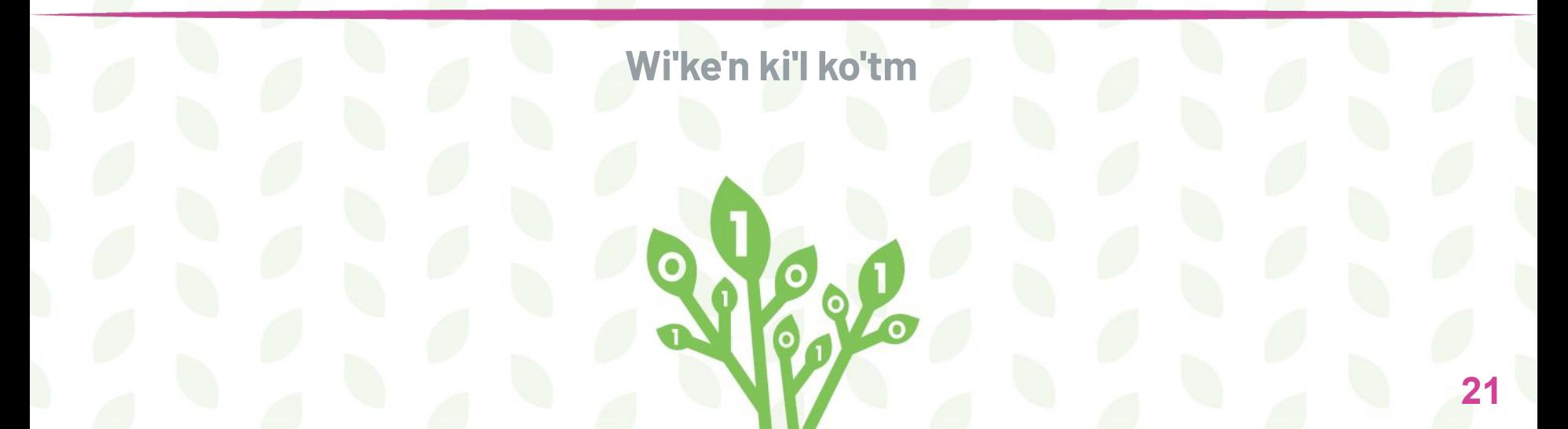

## **WI'KE'N KINA'MATINEWEY**

**Se'pewa'tu lukwaqn!**

### **Ko'tewa'tu!**

*1. Paskija'tu Kina'matinewey.*

#### **2. Wi'ke'n:**

**wla\_na Tuma page2 mkamlamunikk, iapjiw [l'tu\_telki'kl 10 skma 4 l'tu\_telki'kl 20 skma 4] poqjiaq [Wli\_Ajipuna] kaqiaq**

*3. Wi'ke'n Tuma ta'n tett etli eluluen kisna l'te'n paskija'tumkewey na tl'wikasitew "Paskija'li" aqq wsua'te'n ta'n teken menueken kutey Tuma Paskija'lɨjiktuk***.**

E **OH! E VELET** EKE KETE WEFEKE ko'tek! :-)

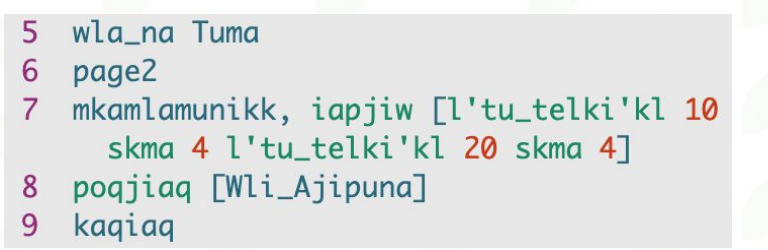

#### *Kinua'tuek:*

- *● Wi'ke'n page2 lie Pe'j 2.*
- *● Wi'ke'n mkamlamunikk, kesk mna'q iapjiw kina'matinewey klul mkamlamunikk mikjikj!!*

## **ANKUA'TU'N MSITUN! (ELUKWEK pasɨk Aklasie'wiktuk)**

### Li ta'n tellmnueken e'wmn teluet *This uses the computer system voices.*

#### *1. Lie Pe'j 1.*

*2. Wi'ke'n teluet Tuma ta'n tett etli eluluen. Wla etikl ta'n etekl tekst pa'ks "Tuma"*

*If you are on a Macintosh, you can go to System Preferences, click Accessibility and choose Speech. You will see the voices available to you there.*

### Kina'matinewey

- wla\_na kite'n
- page1
- 3 teluet Tuma
- kaqiaq 4

**23**

**Se'pewa'tu lukwaqn!**

# **NAPUI'KIKNN (optional)**

### **ANKUA'TU'N napui'kiknn wi'katiknji'jmk**

*Newte' mkne'n wla tapu'kl ta'n kisi ewtɨsk*

*1. Napui'ke'n napui'kiknn (photo). Paskija'tu Command-C (Mac-iktuk), kisna Ctrl-C (Windows/ Chromebook-iktuk).*

*2. Paskija'tu aqq panta'tu Napui'kiknn*

*3. Paskija'tu sikue'k pa'ks aqq nmitutɨsk [+].*

*4. Ika'te'n napui'kiknn pa'ksiktuk. Paskija'tu Command-V (Mac-iktuk), kisna Ctrl-V (Windows/ Chromebook-iktuk).*

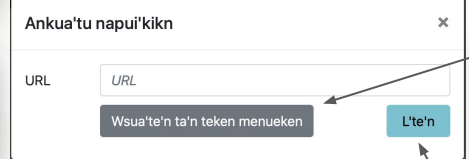

*KISNA, e'we'n Tuma napui'kiknm! 1. Paskija'tu aqq panta'tu Napui'kiknn.* 

*2. Paskija'tu sikue'k pa'ks aqq paskija'tu [+].*

*3. Paskija'tu Wsua'te'n ta'n teken menueken aqq we'jitutɨsk napui'kiknn kamputeriktuk.* 

*4. Paskija'tu L'te'n.*

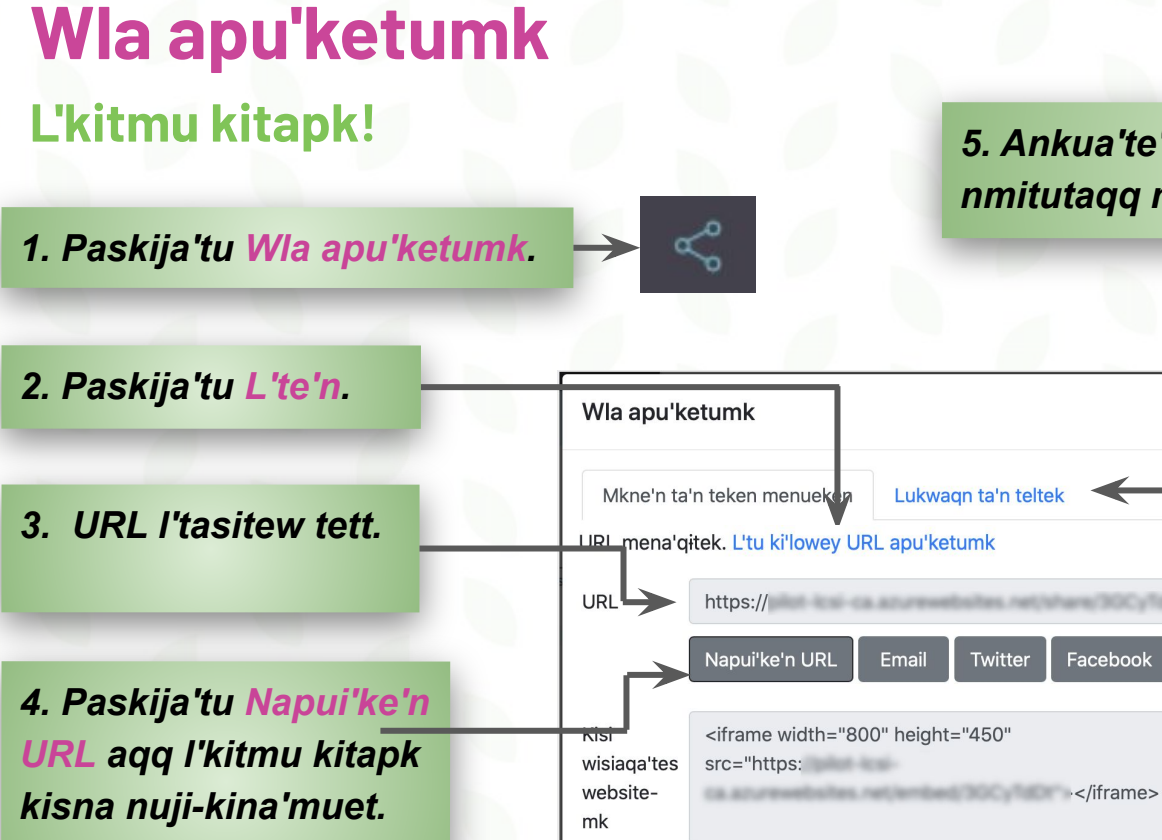

Napui'ke'n ko't

*5. Ankua'te'n weltek napui'kikn klaman ktu nmitutaqq mimajuinu'k*

×

Facebook

*6. Asite'tmatɨsk ktɨkik pilua'tunew ktlukwaqn? Ta'n teken tumk eltasikɨp siaw tetew!*

### **LYNXE'L ELULUEMKEWE'L KLUSUAQNN E'WASIKL WLA**

#### **LUKWAQANIKTUK**

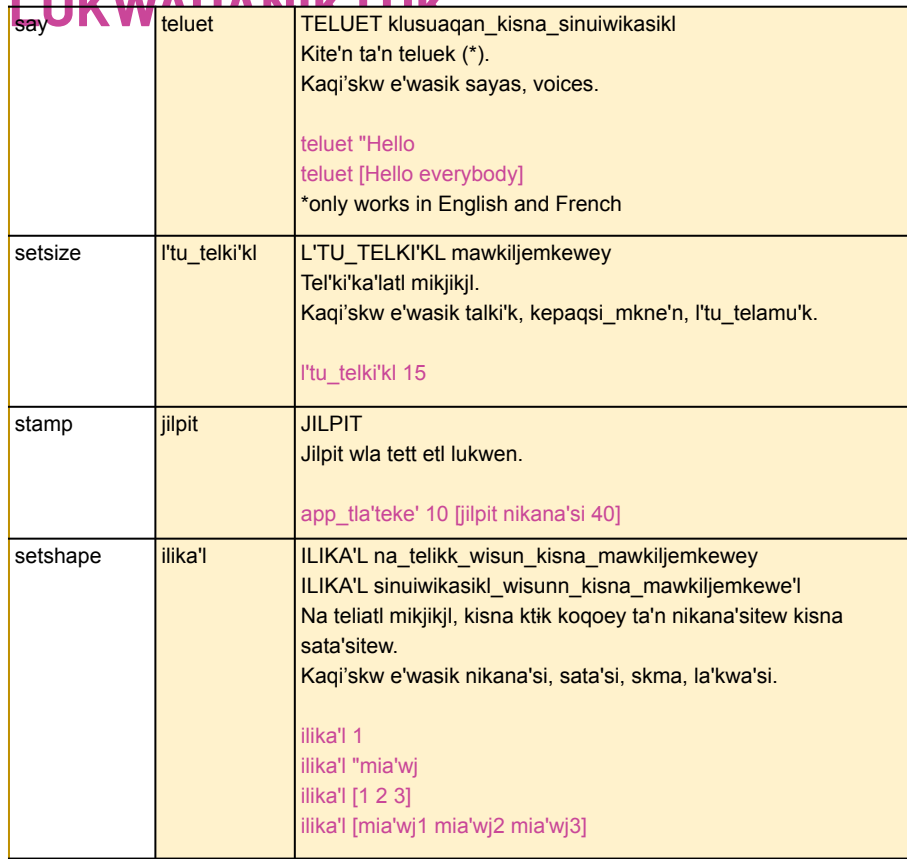

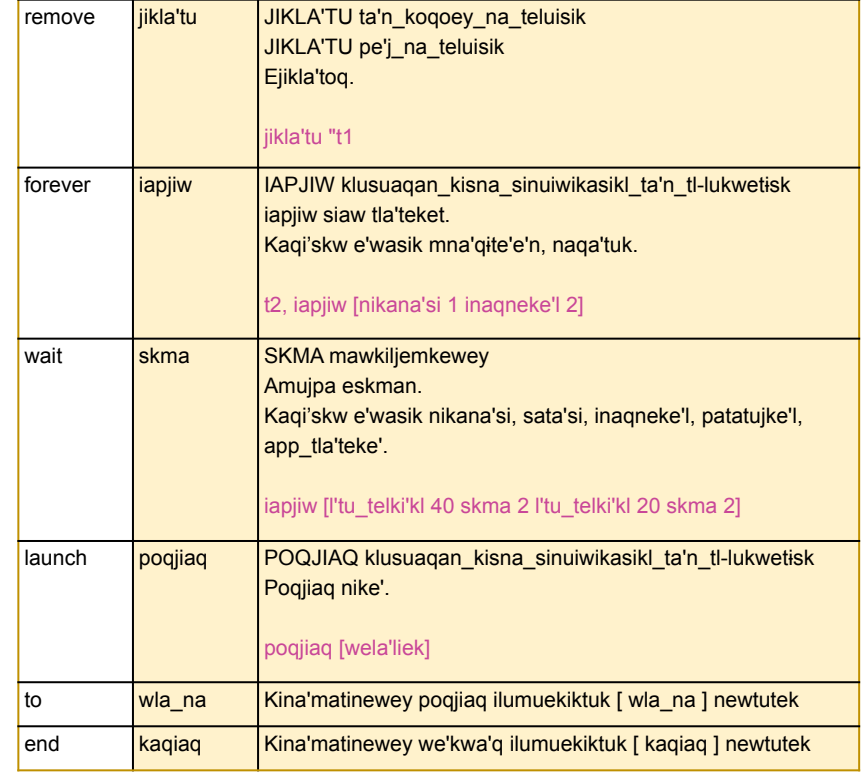

# **CODE TOLEARN**

### *Credits*

**Nikan wi'kiket……………....** *Peter Skillen* **Apoqnmuepnik.……………..** *Michael Quinn* *Brenda Sherry, Elena Yakovleva* **Translator… Kenny Prosper / Doris Googoo**

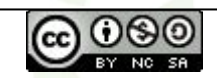

Create an Interactive Greeting Card by [Code To Learn](http://codetolearn.ca/) is licensed under a [Creative Commons](http://creativecommons.org/licenses/by-nc-sa/4.0/) [Attribution-NonCommercial-ShareAlike 4.0 International License](http://creativecommons.org/licenses/by-nc-sa/4.0/).

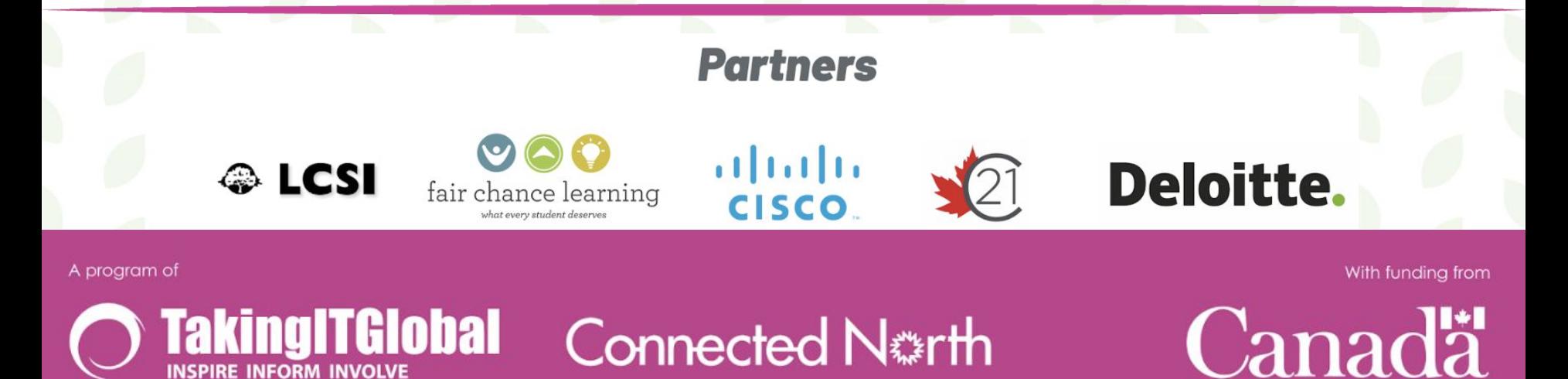